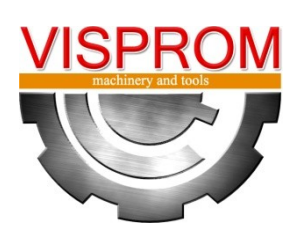

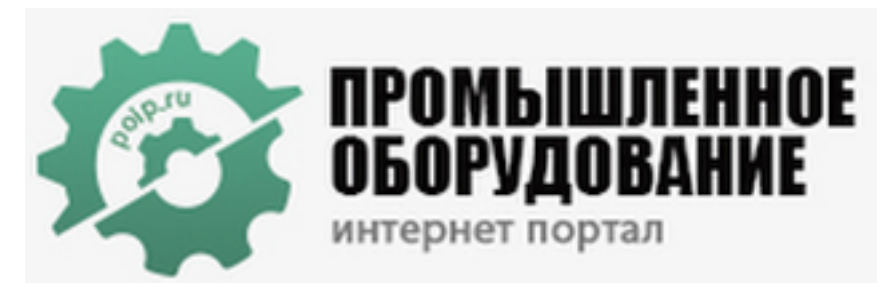

**[info@poip.ru](mailto:info@poip.ru) (812) 318-33-46**

"**Промышленное оборудование Интернет портал"**

# **ТОКАРНЫЙ СТАНОК С ЧПУ РУКОВОДСТВО SPV-430GA**

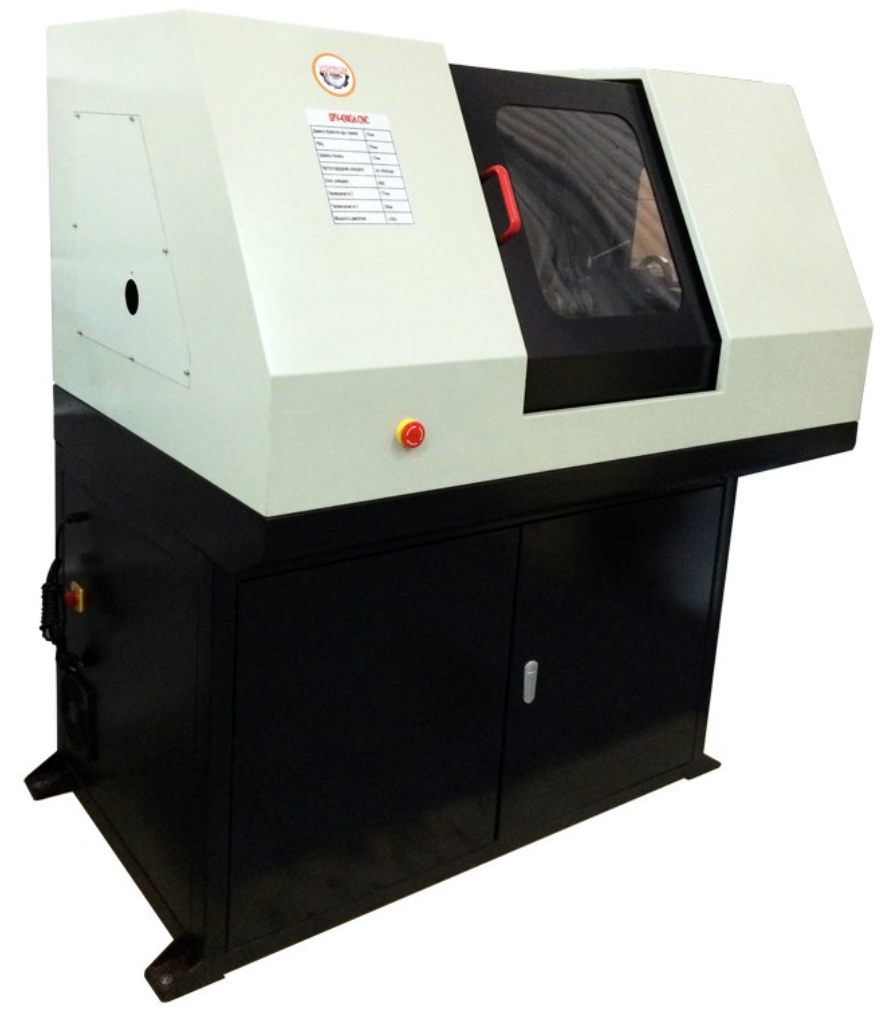

Внимательно ознакомьтесь с настоящим руководством перед использованием станка.

### **Содержание**

- 、Техника безопасности
- 、Конструкция
- 、Функции и параметры
- 、Стандартные комплектующие
- 、Настройка
- 、Техническое обслуживание
- 、Анализ отказов
- 、Особые комплектующие
- 、Чертежи и перечень деталей
- 、Электрическая принципиальная схема
- 、Основные параметры обработки

### **1**、**ТЕХНИКА БЕЗОПАСНОСТИ**

Благодарим вас за выбор станка с ЧПУ нашей компании. Перед использованием станка внимательно прочтите настоящее руководство по эксплуатации. Неправильное использование может привести к нештатной работе или аварии и сократить срок службы станка.

#### Предупреждение о безопасности

Перед установкой, включением, запуском и техническим обслуживанием для обеспечения надлежащей работы необходимо ознакомиться с правилами техники безопасности. В настоящем руководстве примечания по технике безопасности делятся на два типа:

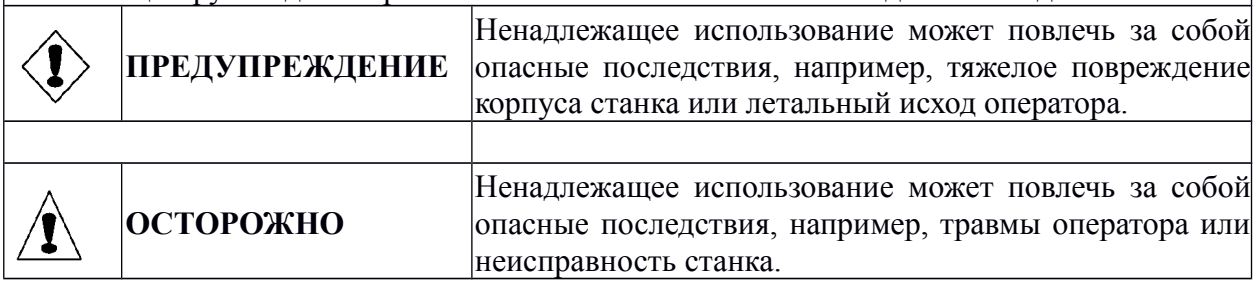

В некоторых случаях несоблюдение примечаний «ОСТОРОЖНО» также может привести к тяжелым последствиям. Таким образом, строго рекомендуется соблюдать все указания по технике безопасности.

### **1) Обращение**

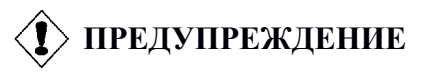

- Данное изделие изготавливается в соответствии со строгими стандартами качества.
- Необходимо носить защитные очки и перчатки, а также спецодежду для защиты от попадания металлической пыли на кожу.
- Не позволяйте детям подходить близко и касаться станка, так как это может привести к несчастному случаю.

#### **2) Транспортировка и установка**

### **ПРЕДУПРЕЖДЕНИЕ**

- Убедитесь, что основание достаточно твердое.
- Не допускайте попадания воды, ниток, мелких предметов, металлической пыли и т.д. в коробку управления, так как этом может привести к пожару или аварии.
- Надежно закрепите направляющие станины для транспортировки, иначе это может привести к травмам или повреждению оборудования.
- Вовремя заменяйте неисправные детали. Запрещается устанавливать и запускать станок до замены.
- Убедитесь, что оборудование установлено надлежащим образом и имеет правильное положение. В противном случае это может привести к травмам или повреждению оборудования.

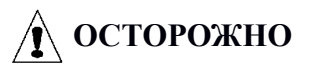

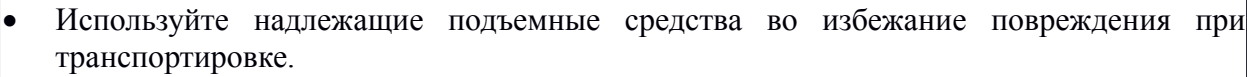

- Убедитесь, что выпускное отверстие не заблокировано.
- Высота коробок не должна превышать допустимый предел.
- Не допускайте падения или ударов оборудования.
- Используйте оборудование в данной среде во избежание неисправностей.

\*Указанная температура должна поддерживаться при транспортировке.

#### **3) Подключение к сети и включение**

# **ПРЕДУПРЕЖДЕНИЕ**

- Сначала необходимо завершить установку, а затем подключить станок к сети. Невыполнение этого условия может привести к поражению электрическим током или травме.
- Сначала проверьте, что питание отключено, а затем вставьте вилку в розетку.
- Прокладка проводов должна выполняться электриком. Невыполнение этого условия может привести к поражению электрическим током.
- Необходимо установить заземление и резистор. Невыполнение этого условия может привести к поражению электрическим током или пожару.

# **Д ОСТОРОЖНО**

- Питание должно быть 230 В / 50 Гц.
- Электрическая мощность оборудования должна превышать 5 кВА. В противном случае это может привести к повреждению или нештатной работе.
- Оборудование и проводка должны иметь глушитель. Проверьте расположение датчика и других элементов оборудования. Неправильное расположение может привести к аварии.
- Используйте автоматический выключатель в литом корпусе (АВЛК) для защиты оборудования.

#### **4) Запуск**

# **ПРЕДУПРЕЖДЕНИЕ**

- Проверьте ходовой винт перед запуском.
- Торцовый ключ не должен находиться в зажимном патроне во время работы.
- Резец и вспомогательные принадлежности должны быть закреплены.
- Оператор должен держаться на расстоянии от станка. Невыполнение этого условия может привести к травмам.
- Соблюдайте чистоту и сухость окружающей среды и рук.
- Запрещается открывать коробку управления во время работы станка.
- Отключайте источник питания перед открытием станка. Невыполнение этого условия может привести к поражению электрическим током или травме.

# **ОСТОРОЖНО**

- Проверьте надлежащее расстояние между резцом и заготовкой, а также глубину резки перед запуском.
- Сначала воспользуйтесь испытательной программой.
- Запрещается подключать станок к линии под напряжением.
- Запрещается непрерывно переключать выключатель в течение короткого времени. В противном случае это может привести к повреждению станка.

#### **5) Техническое обслуживание**

# **ПРЕДУПРЕЖДЕНИЕ**

- Отключите питание перед обслуживанием.
- Проверка электрических частей должна выполняться электриком.
- Отключите питание перед техническим обслуживанием.
- Выполняйте техническое обслуживание электрических частей шпинделя через пять минут после того, как было отключено питание. Невыполнение этого условия может привести к поражению электрическим током или травме.

#### **6) Утилизация**

# **ОСТОРОЖНО**

 Утилизируйте все изделия как промышленные отходы. Невыполнение этого условия может привести к травме.

#### **7) Прочее**

# **ПРЕДУПРЕЖДЕНИЕ**

 Не рекомендуется самостоятельно выполнять замену деталей в станке, так как это может привести к поражению электрическим током или несчастному случаю.

# **ПРЕДУПРЕЖДЕНИЕ**

#### **Инструкции по технике безопасности при использовании электроинструментов**

- 1. ЗАФИКСИРУЙТЕ ОГРАЖДЕНИЯ И ПОДДЕРЖИВАЙТЕ ИХ В ИСПРАВНОМ СОСТОЯНИИ.
- 2. СНИМИТЕ РЕГУЛИРОВОЧНЫЕ КЛИНЬЯ И КЛЮЧИ. Выработайте привычку проверять отсутствие клиньев и регулировочных ключей в станке перед его включением.
- 3. ПОДДЕРЖИВАЙТЕ ЧИСТОТУ НА РАБОЧЕМ МЕСТЕ. Загромождения и преграды влекут за собой несчастные случаи.
- 4. ЗАПРЕЩАЕТСЯ ИСПОЛЬЗОВАТЬ СТАНОК В ОПАСНОЙ СРЕДЕ. Запрещается использовать электроинструменты во влажных или сырых помещениях, либо там, где присутствуют воспламеняемые или ядовитые газы. Обеспечьте хорошее освещение рабочего места.
- 5. НЕ ПОДПУСКАЙТЕ ПОСТОРОННИХ ЛИЦ И ДЕТЕЙ К СТАНКУ. Дети и посторонние лица должны находиться на безопасном расстоянии от рабочего места.
- 6. ОБЕСПЕЧЬТЕ ЗАЩИТУ СТАНКА ОТ НЕУМЕЛОГО ОБРАЩЕНИЯ, используя висячие замки, главные выключатели, или извлекая ключи стартера.
- 7. ЗАПРЕЩАЕТСЯ ПЕРЕГРУЖАТЬ ИНСТРУМЕНТ. Он будет работать лучше и безопаснее на оборотах, на которые он рассчитан.

ИСПОЛЬЗУЙТЕ НАДЛЕЖАЩИЙ ИНСТРУМЕНТ. Запрещается использовать инструмент или вспомогательное приспособление для целей, на которые он не рассчитан.

# **2**、**КОНСТРУКЦИЯ**

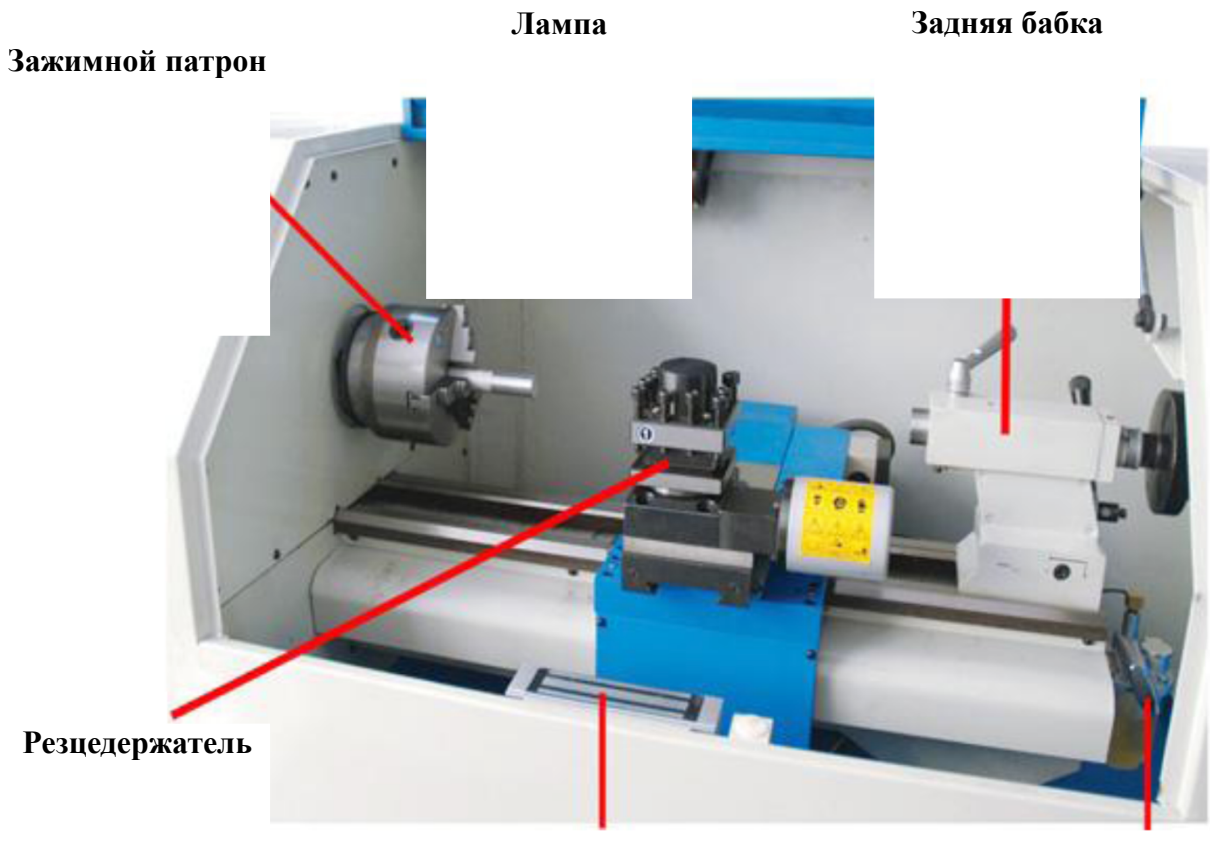

**Электронный замок**

**Масленка**

#### 、**ФУНКЦИИ И ПАРАМЕТРЫ**

Малогабаритный токарный станок с ЧПУ модели TL250-MACH представляет собой небольшой и экономный металлорежущий станок с ЧПУ для собственных нужд. В качестве человеко-машинного интерфейса для эксплуатации станка используется компьютер. Станок может обрабатывать черные металлы марки 45, сталь, цветные металлы, медь, алюминий, пластмассу и другие материалы, такие как древесина; он также может обрабатывать изделия с цилиндрической поверхностью, торцы и шары. Полная входная мощность составляет 1 500 Вт. Параметры обработки и технические показатели представлены в таблице ниже:

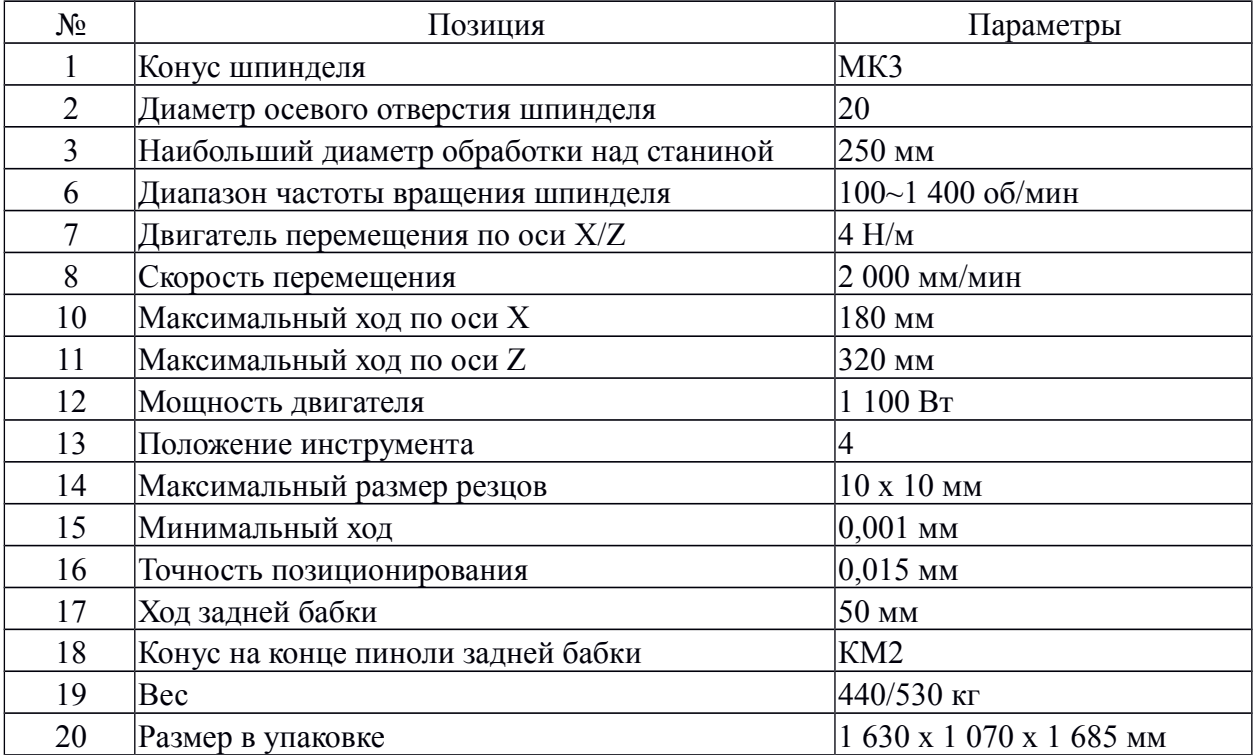

# **4**、**СТАНДАРТНЫЕ КОМПЛЕКТУЮЩИЕ**

В таблице ниже представлены стандартные комплектующие металлорежущего станка:

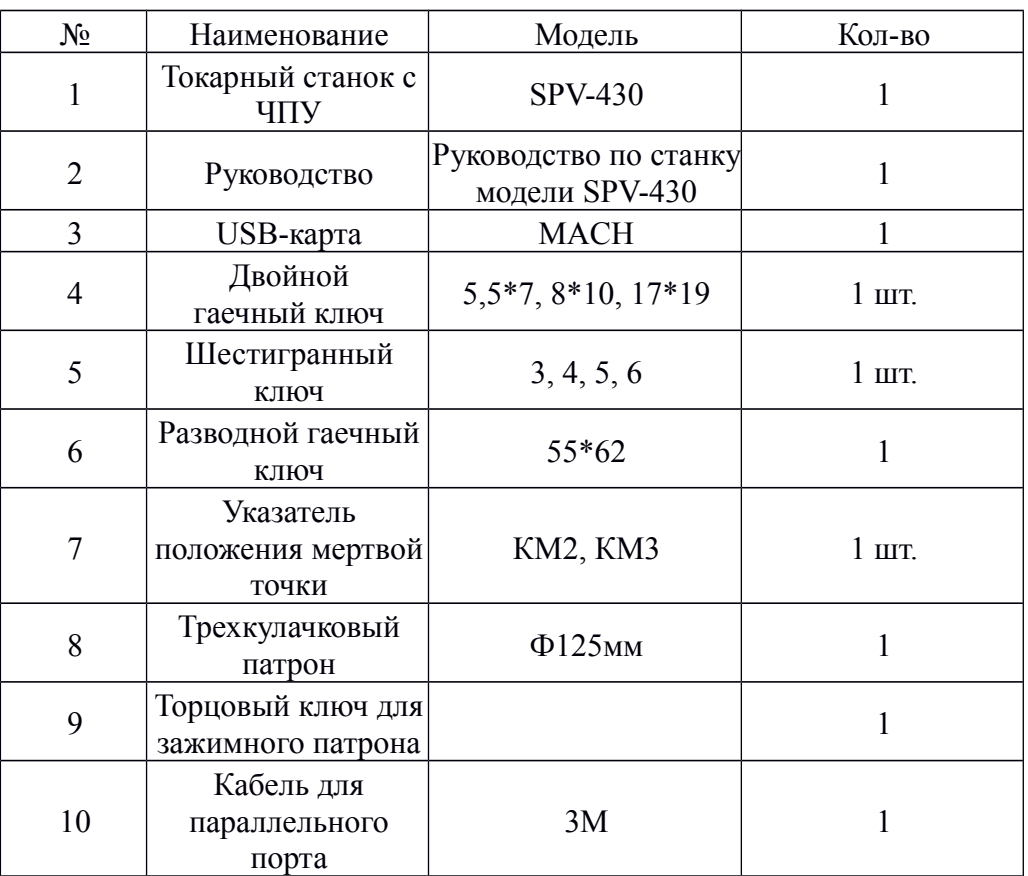

### **5**、**НАСТРОЙКА**

1 、 Откройте упаковочную коробку, открутите 4 установочных винта на нижней доске деревянной коробки. Используйте вилочный погрузчик или канаты, чтобы поднять станок и отделить его от нижней доски коробки. Рисунок 1

2 、 После открытия коробки проверьте наружную поверхность станка, а также комплектующие и инструменты в соответствии с упаковочным листом.

3 、 Используйте уклономер, чтобы отрегулировать станок. Регулировка опор может поспособствовать установке уровня.

4 、 Используйте уклономер, чтобы отрегулировать станок. Регулировка опор может поспособствовать установке уровня. Рисунок 2

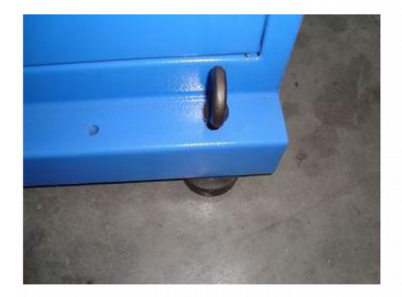

Рисунок 1 Рисунок 2 Рисунок 3

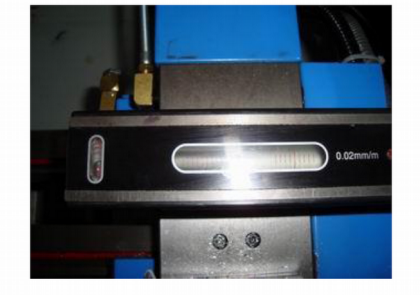

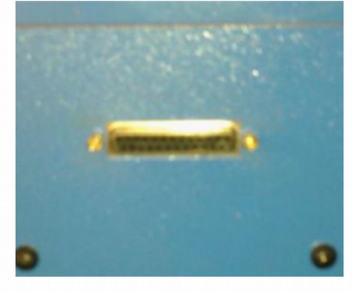

5、Извлеките ручной насос, чтобы выполнить смазку станка.

6、По окончании регулировки станка вставьте диск в ПК, чтобы установить программное обеспечение MACH. USB-карта содержит ПО MACH для токарных станков и документы XML. Когда ПО установлено, сначала скопируйте документы XML в папку установки MACH3, а затем перезапустите компьютер. Подключите станок к ПК с помощью линии с параллельным портом. Запустите ПО MACH и включите станок. Внимание: когда станок включен, в силу того, что частотная устойчивость у каждого компьютера разная, возможно небольшое вращение шпинделя. Эту проблему можно устранить, щелкнув по кнопке сброса в ПО MACH. Параметры станка находятся в файле XML и уже настроены.

1. УСТАНОВКА ПО MACH. Вставьте USB-карту (находится в суппорте станка с ЧПУ модели SPV-430GA) в ПК, чтобы установить программное обеспечение MACH. Скопируйте ПО MACH в каталог C:\MACH. 1.1 Откройте содержимое USB-карты, где вы найдете имя папки с моделью станка «SPV-430GA CNC».

#### SPV-430GA CNC

Щелкните по папке «SPV-430GA CNC» – в ней находятся две подпапки «SETTING» и «SETUP MACH3».

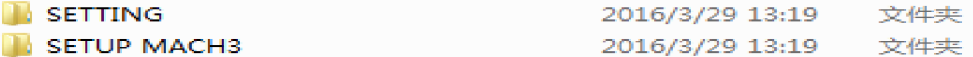

Сначала щелкните по «SETUP MACH3». Папка содержит два файла:

Mach3VersionR3.041.exe

 $\overline{2}$  v1.26\_setup.exe

Сначала щелкните по первому файлу «Mach3 versionR3.041.exe», чтобы установить ПО Mach3 в каталог C:\. Затем щелкните по второму файлу «V1.26\_setup.exe», чтобы установить ПО. Щелкните по папке «SETTING». В ней есть подпапка «SPV-430GA» и файл «SPV-430GA CNC.xml».

名称 4 SPV-430GA CNC  $\mathbb{E}$  SPV-430GA CNC

Сначала скопируйте SPV-430CNC.XML в папку C:\Mach3. Затем скопируйте папку «SPV-430GA CNC» в каталог C:\Mach3\macros\. Скопируйте данную папку в папку под именем «macros». Теперь вы можете запустить ПО Mach3, подключив станок с ЧПУ к ПК с помощью USB-кабеля. Выберите опцию USB-Motiron-Card-PlugIn-Ver-1.26. Откройте «Mach3Turn». Когда появится следующий экран, сделайте выбор и щелкните OK.

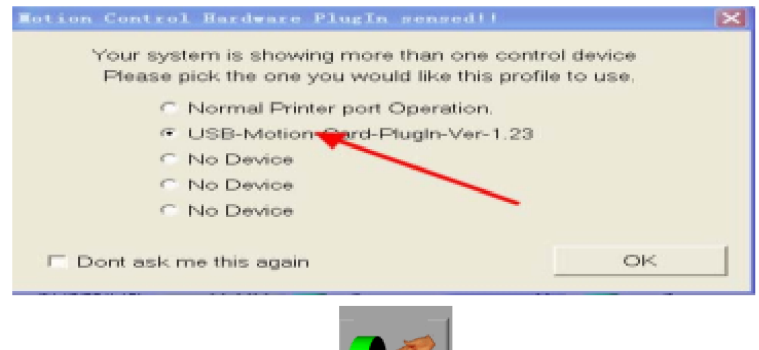

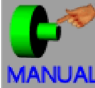

Появится следующий экран: Щелкните MANUAL (РУЧНАЯ НАСТРОЙКА). Появится следующий экран.

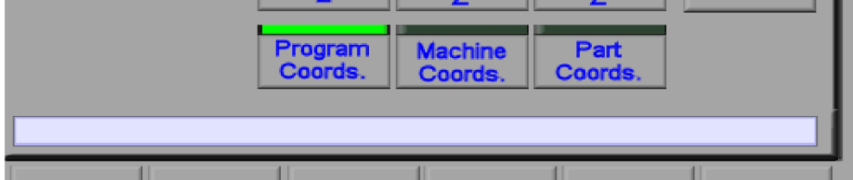

Введите команду в пустое поле. Например, если необходимо установить электрический резцедержатель в положение «04», введите «M06 T0404».

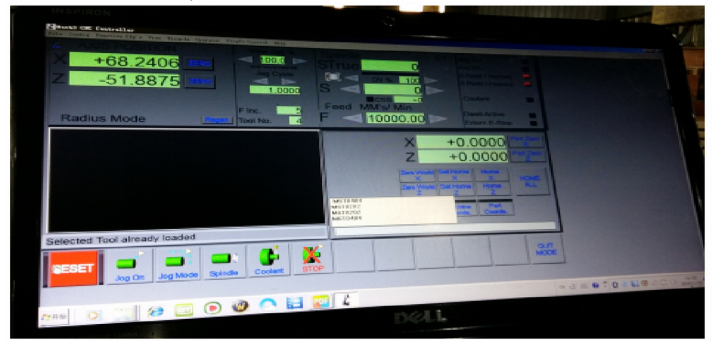

При необходимости, пользователи могут вводить свои собственные команды в соответствии с рисунком. На следующем рисунке представлено определение шпинделя. Dir Low (Направление вниз) может устанавливаться на  $\times$  и  $\sqrt{}$  для переключения направления хода вала.

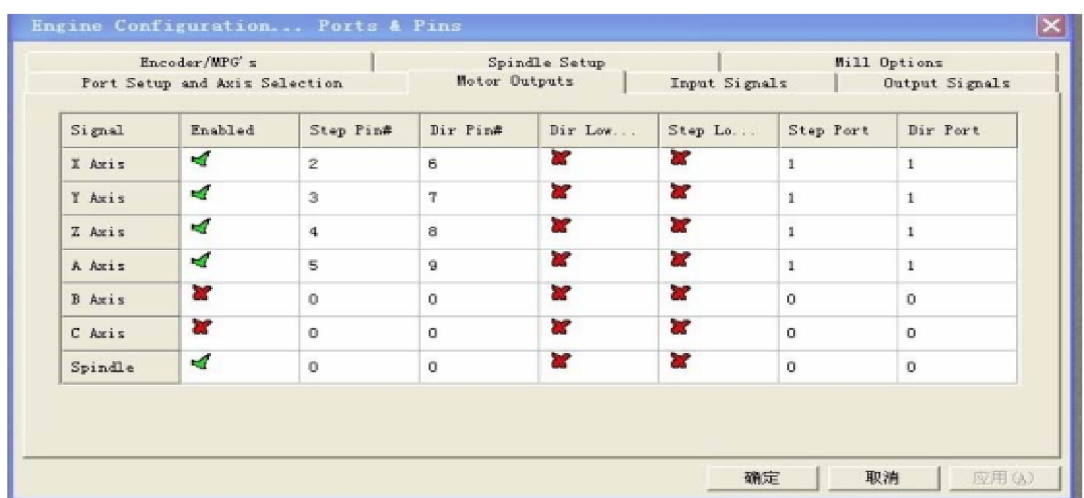

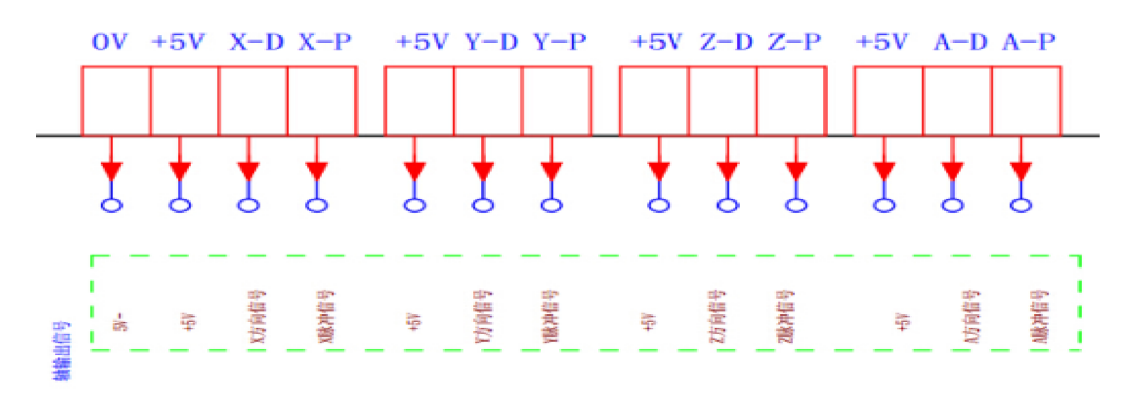

На следующем рисунке показаны максимальная и минимальная настройка числа оборотов станка. Также можно выбрать опцию Reversed (Обратный ход), чтобы переключать направление хода шпинделя между прямым и обратным.

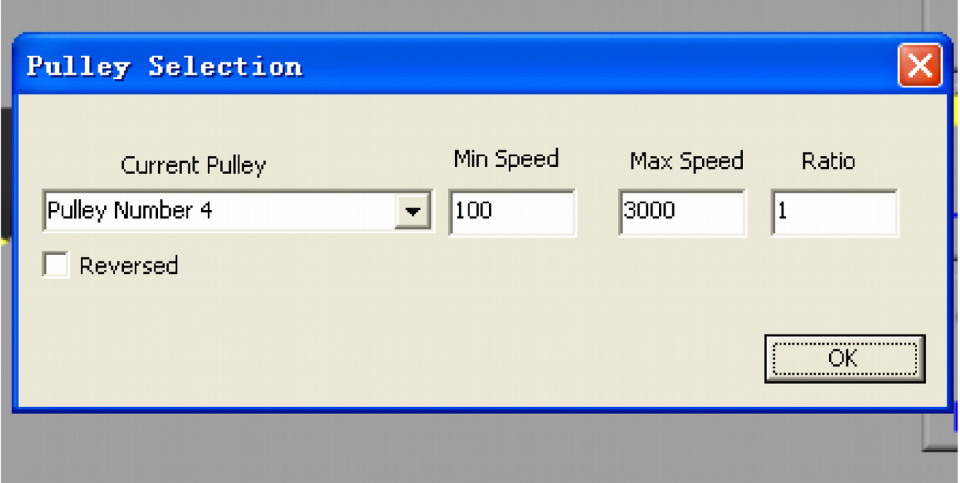

На следующем рисунке представлены настройки концевого выключателя. Если подача ограничена, настройки нельзя сбросить. Вы можете деактивировать соответствующий концевой выключатель оси, чтобы перенастроить вал, а затем активировать его. Примечание: когда концевой выключатель деактивирован, он не будет работать, поэтому в данное время необходимо уделять особое внимание выходному направлению.

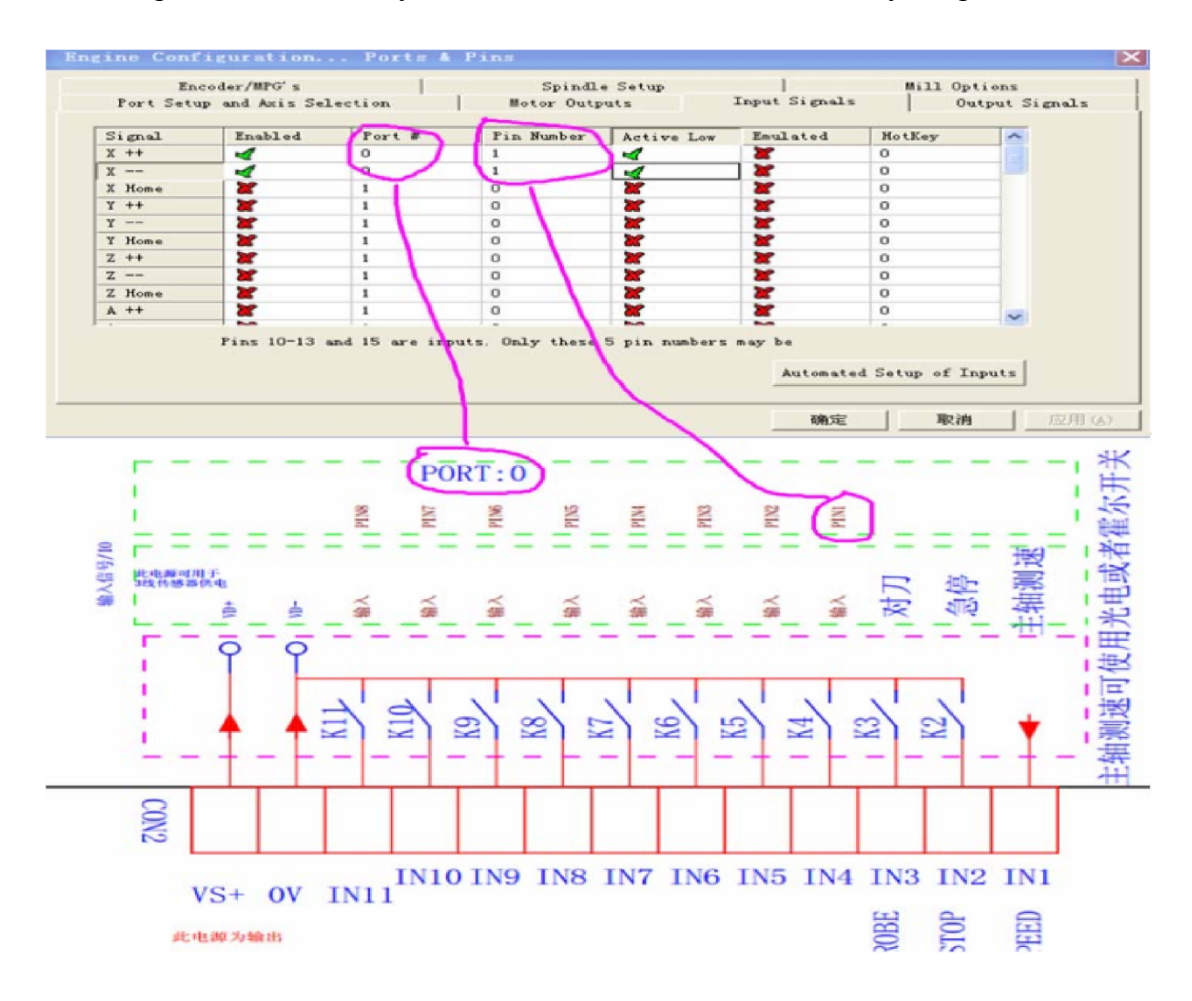

На следующем рисунке показана главная аналоговая выходная регулировка диапазона импульса шага. По причине разной частотной стабильности каждого компьютера главные аналоговые выходные сигналы также сильно отличаются. Параметры объединения устанавливаются на заводе на значение 5 в файле XML. Так как разные печатные платы или компьютеры приводят к разным значениям, на последней странице руководства приведено примечание, что для заполнения данных полей с параметрами станка пользователь должен заменить их перед использованием.

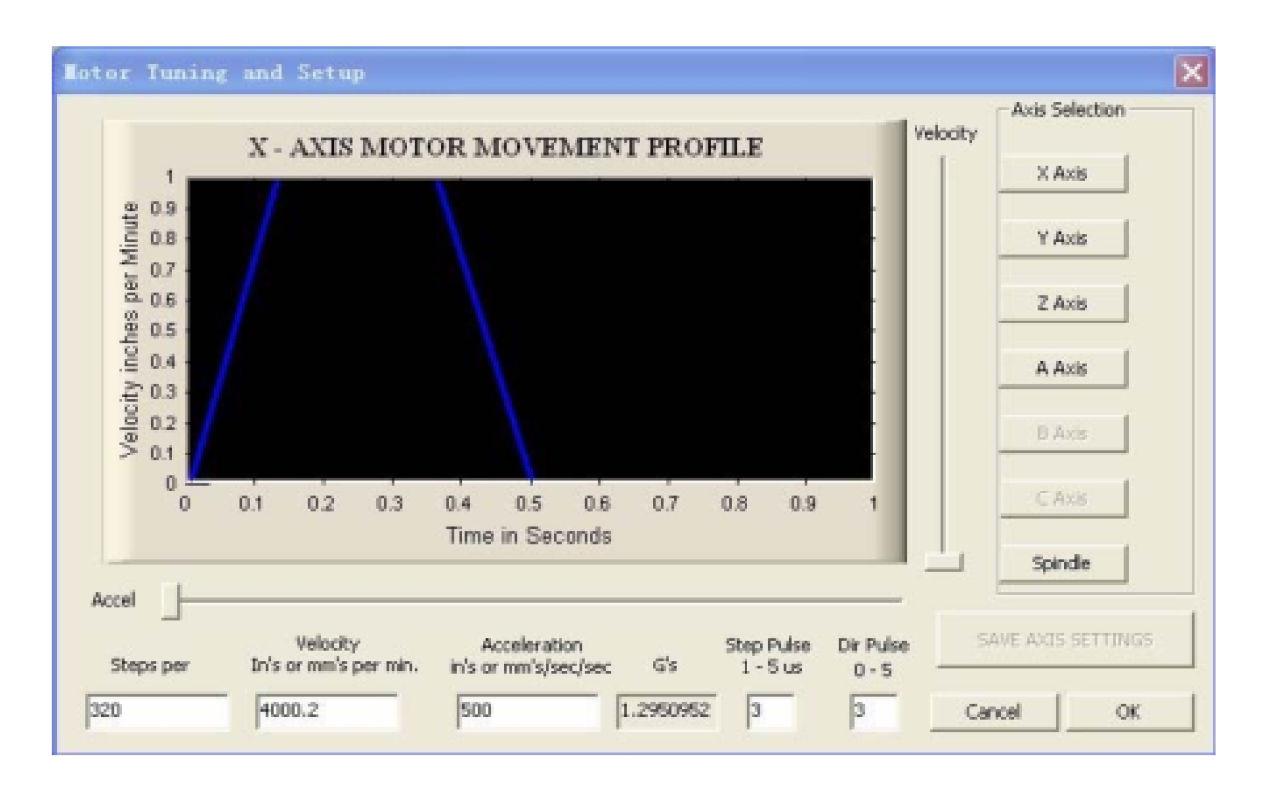

7、Схема компенсации и стабилизации напряжения. Сначала проверьте источник питания и спецификацию питания по схеме станка, чтобы удостовериться в их соответствии. Затем переведите выключатель питания станка во включенное положение; запустите установленное ПО компьютера. Если компьютер настроен неправильно или станок не включен, ПО не запустится.

8、Подключите компьютер к станку с помощью параллельных портов. (рисунок 3)Для проверки нажмите кнопку аварийного останова, и станок остановится. На ПО отобразится знак аварийного останова. Щелкните правой кнопкой, чтобы снять блокировку, и сбросьте аварийный останов на ПО. Затем установите меньшее время шага шпинделя – эта функция может иметь как положительное, так и отрицательное значение. Повторно установите направление оси и определите направление инструментов. Рисунок 4

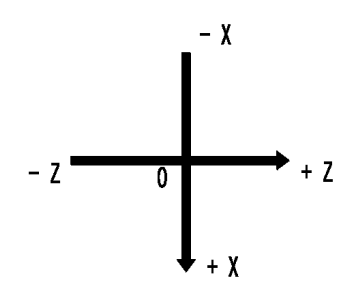

Рисунок 4

#### **6**、**ТЕХНИЧЕСКОЕ ОБСЛУЖИВАНИЕ**

1. Станок оснащен ручными смазочными системами для смазки во время работы. Проверяйте масляный насос каждые 1 или 2 часа. Рекомендуется использовать минеральное масло класса ISO VG 46 (GB/T3141 N46).

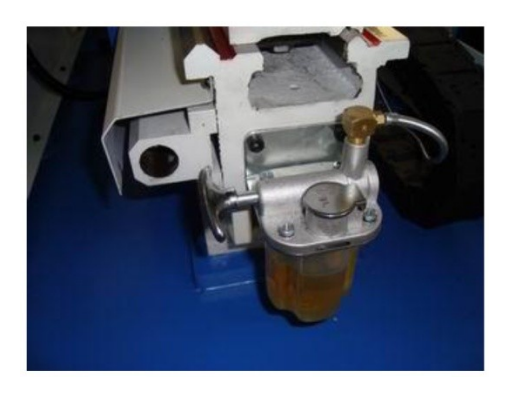

2. После обработки следует немедленно удалить металлическую стружку. Нанесите противокоррозионное масло на направляющую и сбросьте отходы обработки в воронку под станиной, после чего извлеките выдвижной ящик за станком и выбросьте отходы.

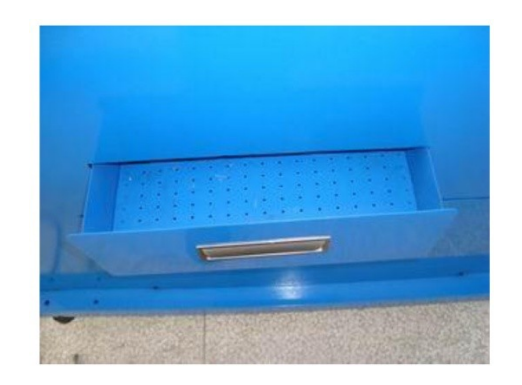

Примечание: Если в выдвижном ящике находятся комплектующие, извлеките их после открытия коробки.

### **7**、**АНАЛИЗ ОТКАЗОВ**

1、Нет подключения: 1) Кабель не подключен, выполните повторное подключение.

2) После загорания зеленой лампы питания в коробку управления не подается питание.

3) Коробка управления повреждена, замените ее.

2 、 Если текущий программный код выдает предупредительный сигнал согласно соответствующим кодам системы в руководстве по работе с программой, посторонний код не может использоваться, и его нужно удалить или заменить кодом в настоящем руководстве.

3、На станке звучит единичный звуковой сигнал:

1 ) 、 Протрите станок насухо и долейте масло в смазочное отверстие.

2 ) 、 Если рабочий стол станка не закреплен, отрегулируйте установочный винт.

4、Координаты смещены, станок не работает.

1)、Произошла поломка привода, на панели привода светятся две зеленых индикаторных лампы. При входном сигнале на вал индикаторная лампа отсвечивает на него.

2)、Соединительные оси ослаблены, туго затяните их.

### **8**、**ОСОБЫЕ КОМПЛЕКТУЮЩИЕ**

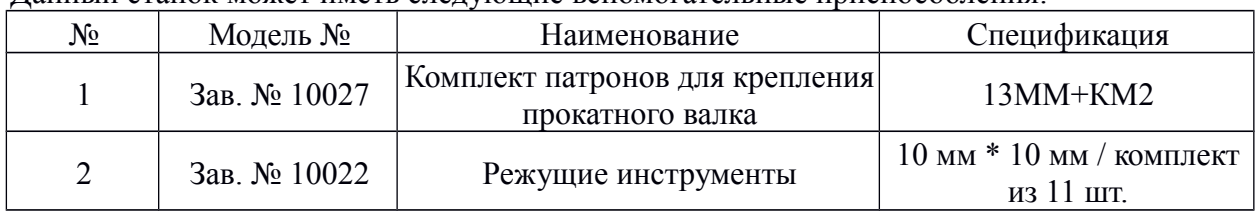

Данный станок может иметь следующие вспомогательные приспособления:

### **КОНФИГУРАЦИЯ ВХОДНЫХ СИГНАЛОВ ШПИНДЕЛЯ**

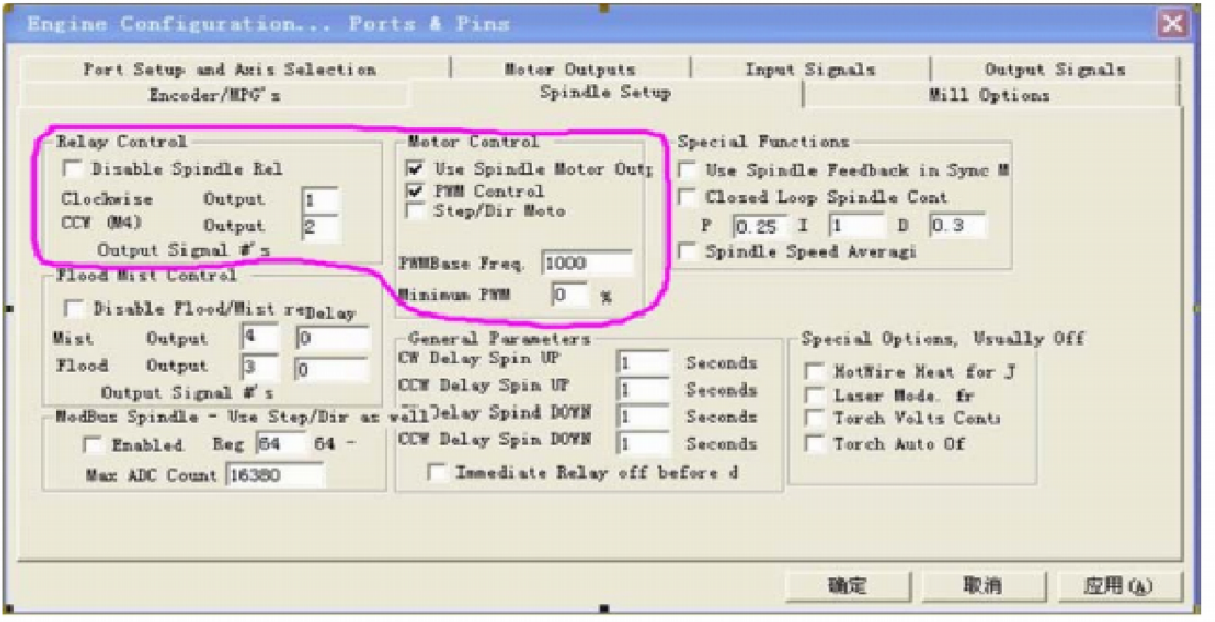

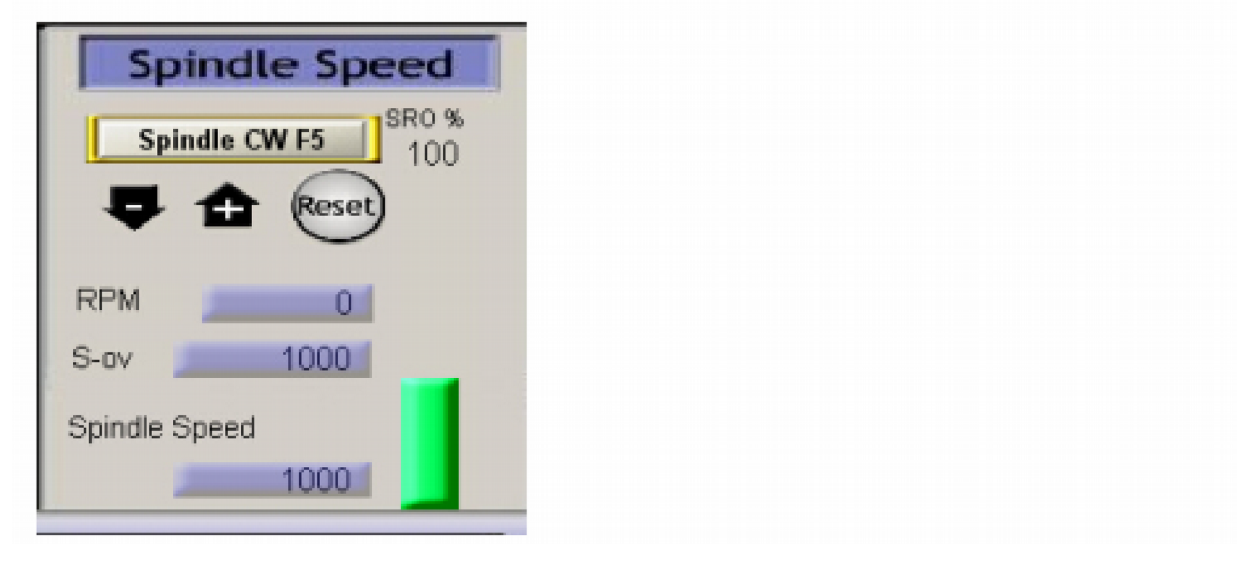

# **9**、**ЧЕРТЕЖИ И ПЕРЕЧЕНЬ ДЕТАЛЕЙ**

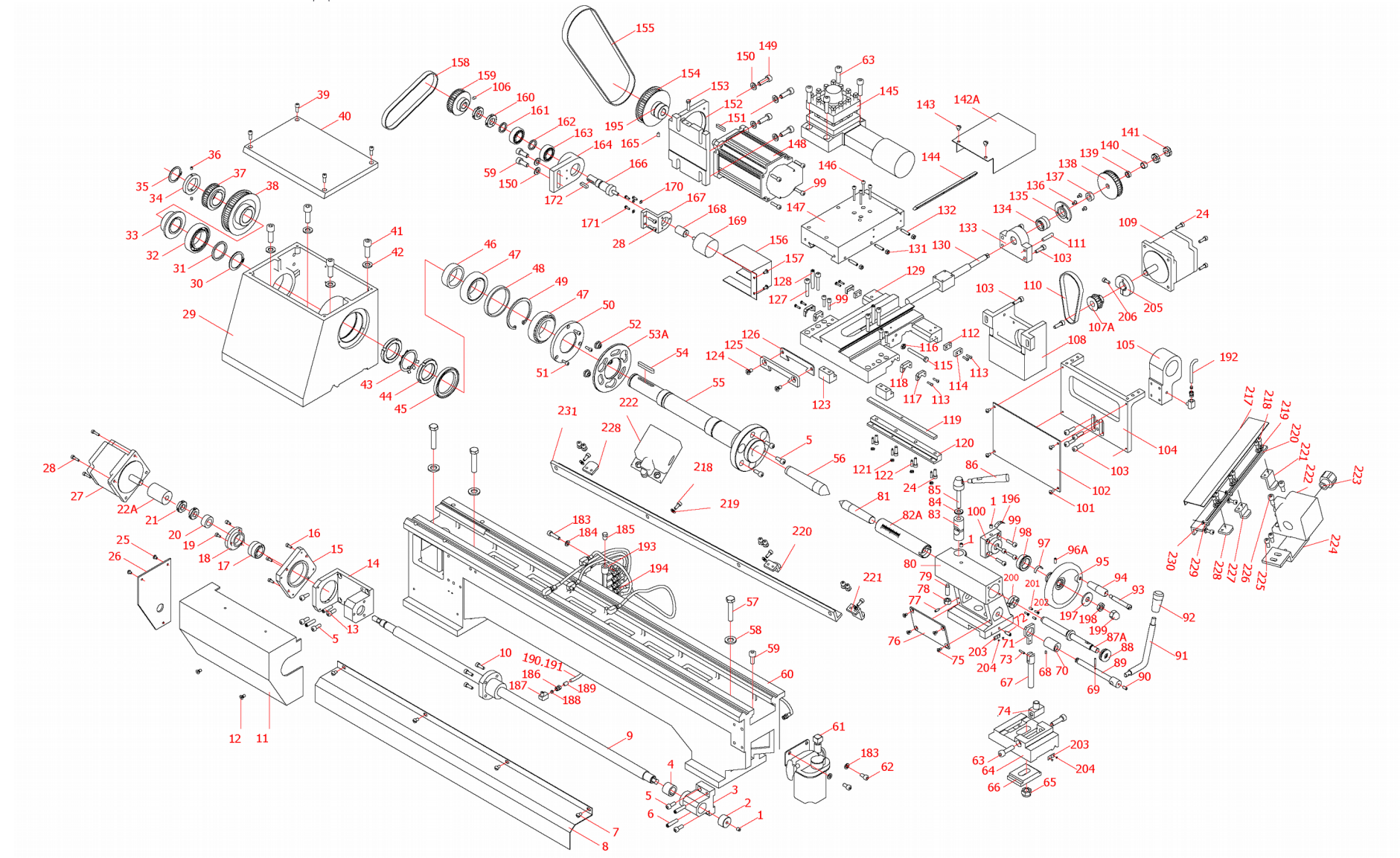

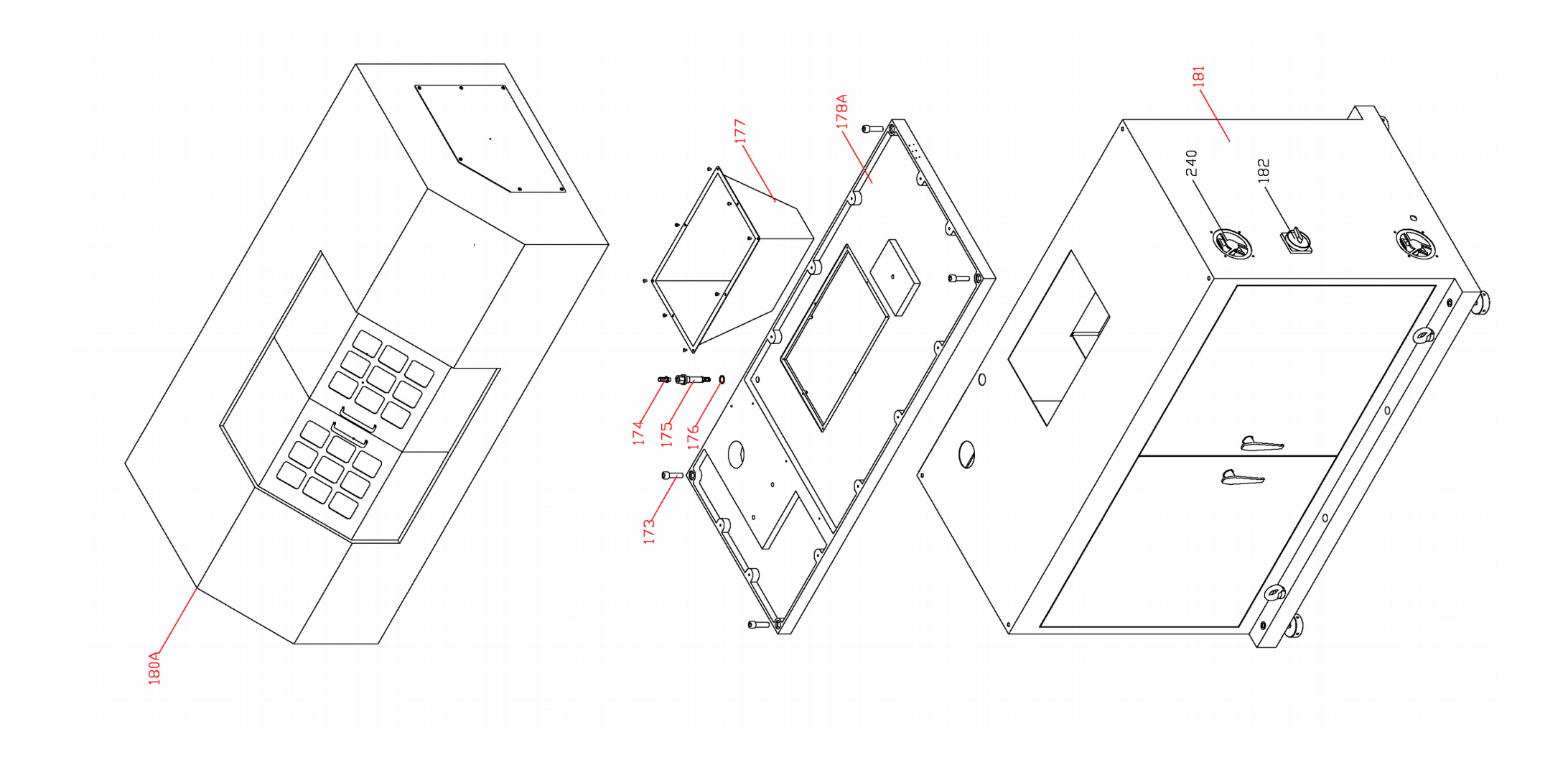

# **ПЕРЕЧЕНЬ ДЕТАЛЕЙ**

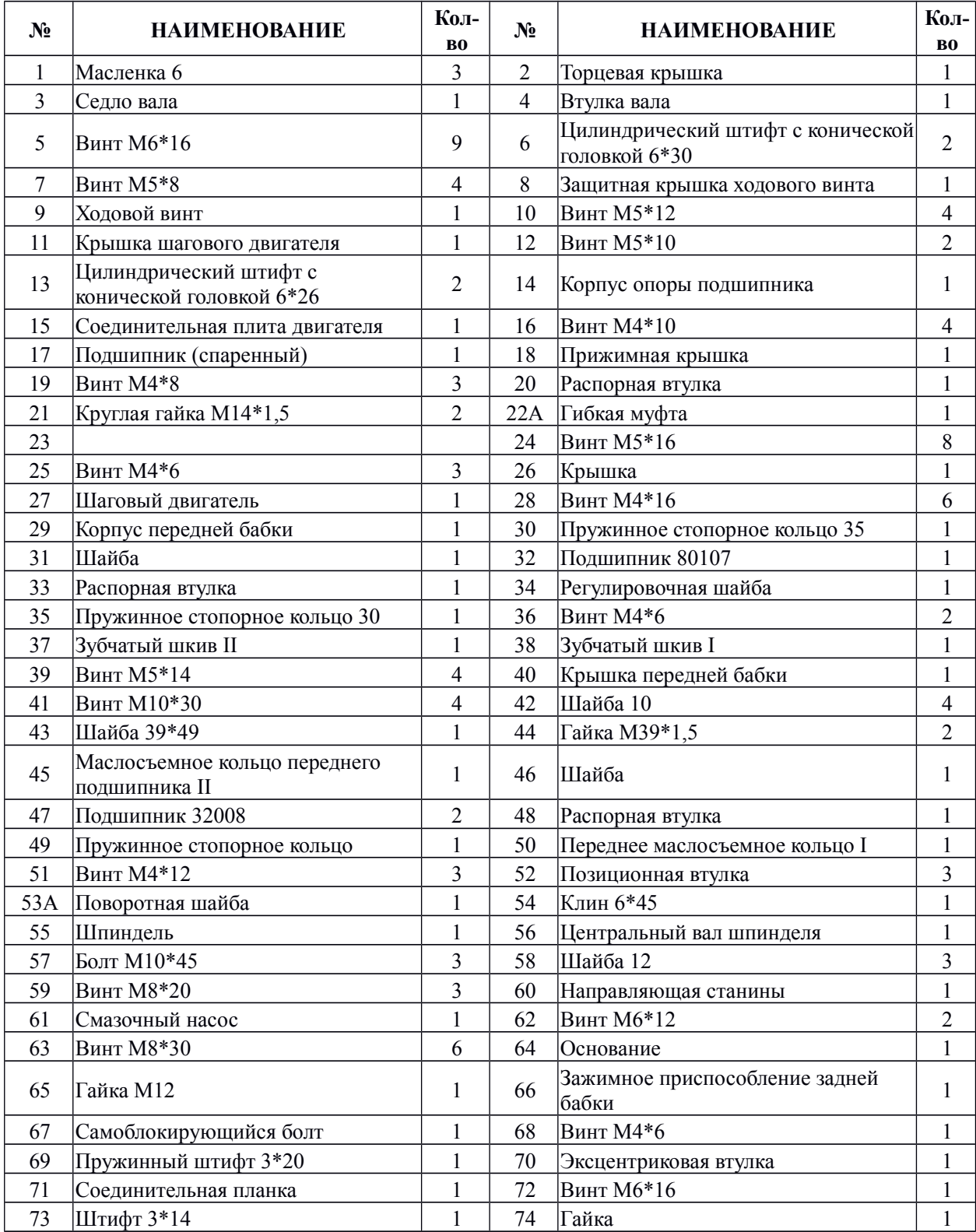

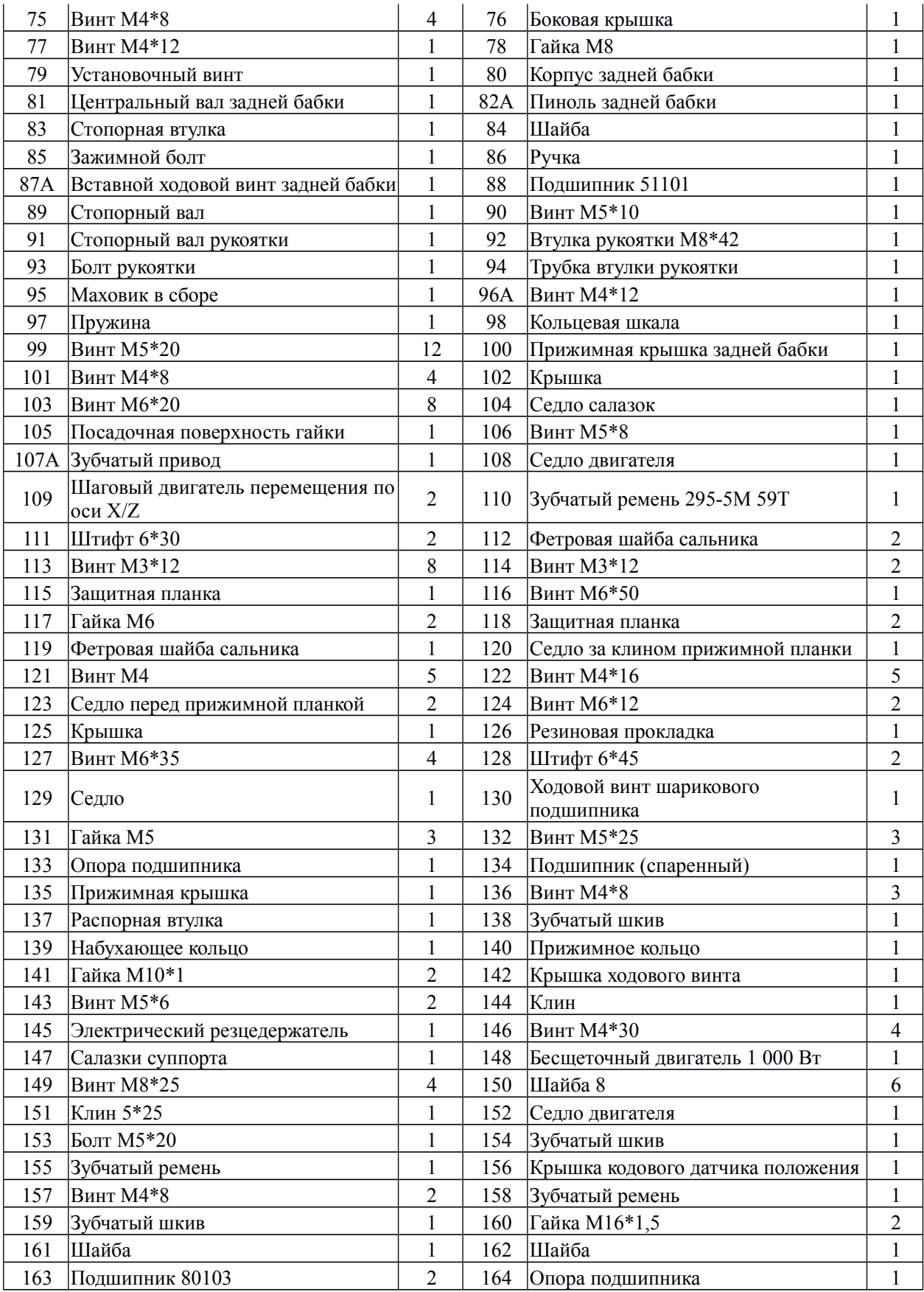

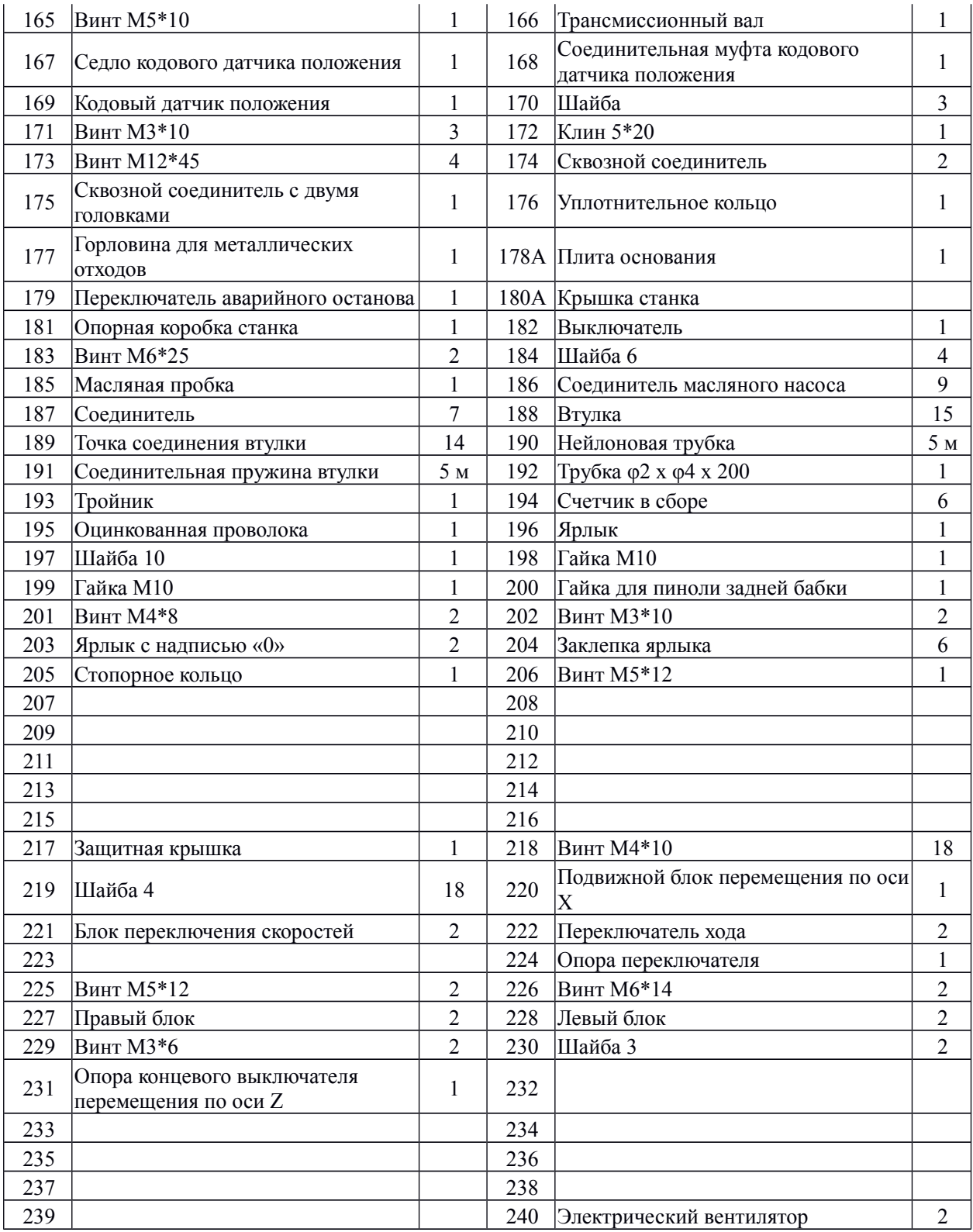

### **10**、**Электрическая принципиальная схема**

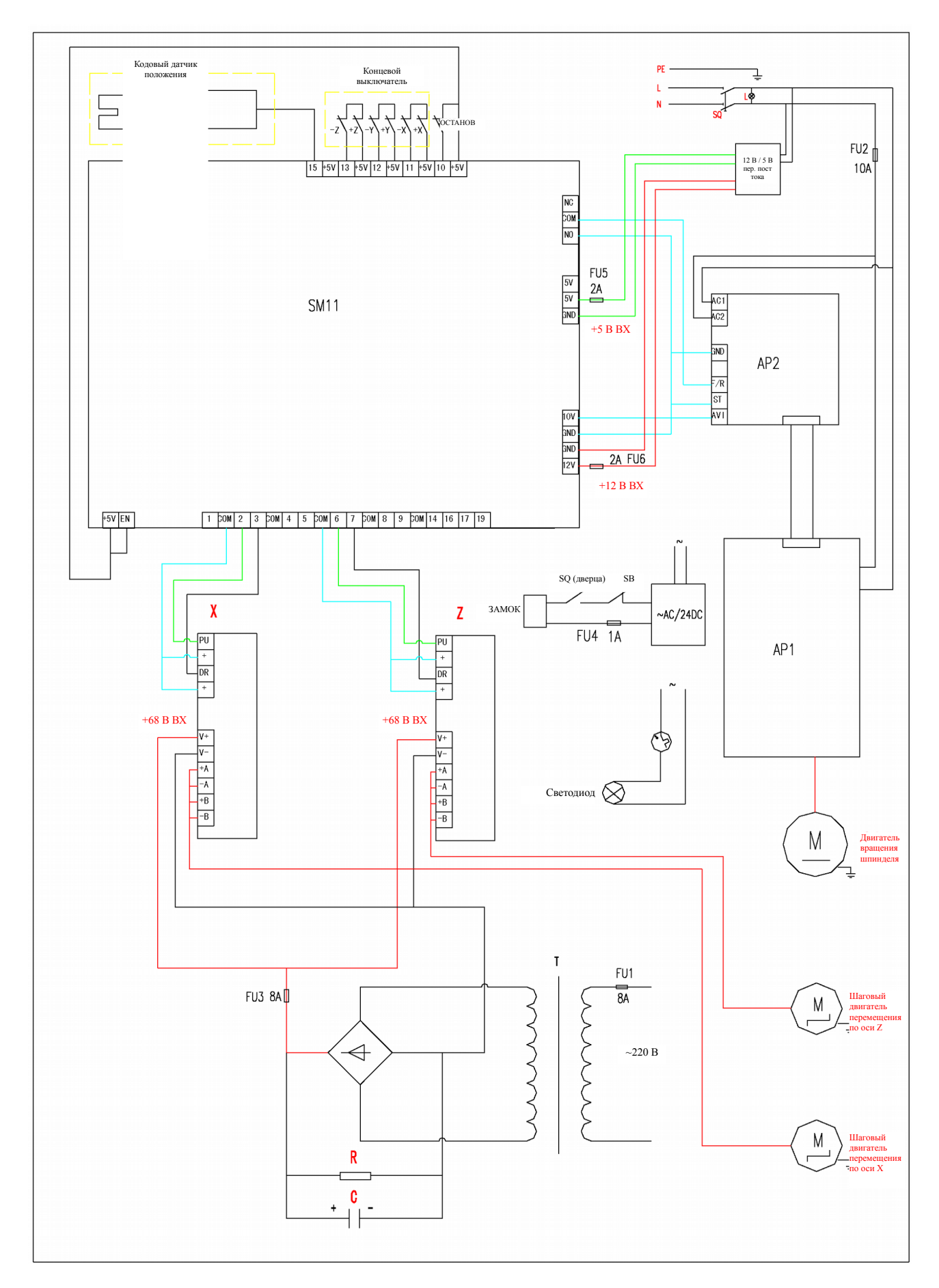

### **11**、**ОСНОВНЫЕ ПАРАМЕТРЫ ОБРАБОТКИ**

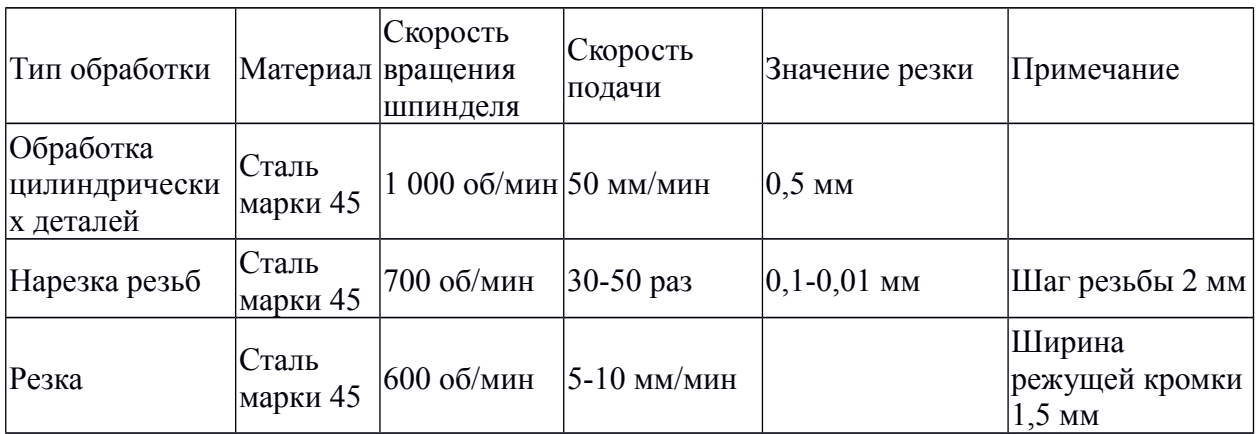

Примечание:

1. В настоящей таблице представлена максимальная производительность для разных типов обработки. Данные параметры можно регулировать в зависимости от значения резки и твердости заготовки.

2. При нарезке резьб значение резки должно уменьшаться по мере увеличения глубины резки независимо от твердости и скорости вращения шпинделя.

# **Условия гарантийного сопровождения станков «VISPROM»**

Группа PROMA, являющаяся производителем оборудования VISPROM, поздравляет Вас с приобретением нашей продукции и сделает все от нее зависящее для того, чтобы его использование доставляло Вам радость и минимум хлопот.

В этих целях наши специалисты разработали программу гарантийного сопровождения оборудования и инструментов. Нами открыты сертифицированные сервисные центры, способные осуществить монтаж и наладку оборудования, проводить его техническое обслуживание, а в случае выхода из строя - ремонт и/или замену. У нас есть необходимые заводские комплектующие, запасные части и расходные материалы. Наши специалисты обладают высокой квалификацией и готовы предоставить Вам любую информацию о нашем оборудовании, приемах и правилах его использования.

Для Вашего удобства советуем Вам внимательно ознакомиться с изложенными ниже условиями программы гарантийного сопровождения. В случае возникновения у Вас каких-либо вопросов, связанных с ее условиями, наши специалисты предоставят Вам необходимые разъяснения и комментарии.

Гарантийное сопровождение предоставляется сертифицированными сервисными центрами PROMA в течении 3 (трех) лет в следующем объеме:

- в течение первого года мы бесплатно предоставим вышедшие из строя детали и проведем все работы по их замене.
- в течение последующих двух лет при проведении гарантийного сопровождения Вы оплатите только стоимость работы. Все детали и узлы для таких работ будут предоставлены Вам бесплатно.
- в течение всего срока гарантийного сопровождения осуществляется бесплатное телефонное консультирование по вопросам, связанным с использованием оборудования и уходом за ним.

Течение срока гарантийного сопровождения начинается с даты передачи оборудования по накладной.

Чтобы сберечь Ваше время и эффективно организовать работу наших специалистов, просим Вас при предъявлении претензии сообщить нам следующие сведения:

- данные оборудования (заводской номер и дата продажи оборудования);
- данные о его приобретении (место и дата);
- описание выявленного дефекта;
- Ваши реквизиты для связи.

Для Вашего удобства мы прилагаем образец возможной рекламации.

Мы сможем быстрее отреагировать на Ваши претензии в случае, если Вы пришлете нам рекламацию и прилагаемые документы в письменной форме письмом, по факсу или лично. Претензии просим направлять по месту приобретения оборудования или в ближайший сертифицированный сервисный центр PROMA.

Мы будем вынуждены отказать Вам в гарантийном сопровождении в следующих случаях:

- выхода из строя расходных материалов, быстро изнашиваемых деталей и рабочего инструмента, таких как, например ремни, щетки и т.п.;
- при использовании неоригинальных запасных частей или ремонта неуполномоченным лицом;
- когда поломка стала следствием нарушений условий эксплуатации оборудования, непрофессионального обращения, перегрузки, применения непригодных рабочих инструментов или приспособлений;
- когда оборудование было повреждено в результате его хранения в неудовлетворительных условиях, при транспортировке, а также из-за невыполнения (ненадлежащего выполнения) периодических профилактических работ;
- когда причиной неисправности является механическое повреждение (включая случайное), естественный износ, а также форс-мажорные обстоятельства (пожар, стихийное бедствие и т.д.).

Мы обращаем Ваше внимание на то, что не является дефектом несоответствие оборудования техническим характеристикам, указанным при продаже, в случае, если данное несоответствие связано с эксплуатацией оборудования с одновременным достижением максимального значения по двум и более связанным характеристикам (например, скорость резания и подача). Производитель оставляет за собой право вносить в конструкцию оборудования изменения, не влияющие на его функциональность.

В рамках гарантийного сопровождения не осуществляются:

- сборка оборудования после его приобретения, пуско-наладочные работы;
- периодическое профилактическое обслуживание, подстройка узлов и агрегатов, смазка и чистка оборудования, замена расходных материалов. Эти работы не

требуют специальной подготовки и могут быть выполнены самим пользователем оборудования в соответствии с порядком изложенным в инструкции по эксплуатации.

 $\bullet$ 

По истечении срока гарантийного сопровождения, а также в случае, если гарантийное сопровождение не может быть предоставлено, мы можем предоставить Вам соответствующие услуги за плату. Тарифы определяются на дату обращения в сертифицированный сервисный центр VISPROM.

Мы принимаем на себя обязательство, незамедлительно уведомить Вас о составе работ по не гарантийному сопровождению оборудования, их примерной стоимости и сроке. Мы аналогичным образом проинформируем Вас об обнаружении при выполнении гарантийного сопровождения дефекта, устранение которого не входит в состав работ по гарантийному сопровождению. В дальнейшем сервисный центр будет действовать в соответствии с полученными от Вас указаниями.

Настоящие гарантийные обязательства ни при каких обстоятельствах не предусматривают оплаты клиенту расходов, связанных с доставкой Товара до сервисного центра и обратно, выездом к Вам специалистов Поставщика, а также возмещением ущерба (включая, но не ограничиваясь) от потери прибыли или иных косвенных потерь, упущенной выгоды, а равно иных аналогичных расходов.

В исключительных случаях гарантийное сопровождение может производиться на территории покупателя. В этом случае проезд двух сотрудников сертифицированного сервисного центра и проживание в гостинице оплачивается покупателем на основании предъявленных покупателю документов, подтверждающих соответствующие расходы, в течение 3-х банковских дней со дня выполнения гарантийных работ. Покупатель обеспечивает бронирование, оплачивает гостиницу и проездные документы на обратную дорогу для сотрудников сервисного центра. Покупатель обязуется возместить затраты на проезд из расчета ж/д. билета (купейный вагон), если расстояние от г. Москвы до места проведения работ менее 500 км, или авиационного билета (эконом класса), если расстояние до места проведения работ свыше 500 км.

Мы, безусловно гарантируем предоставление Вам указанного выше набора услуг. Обращаем Ваше внимание на то, что для Вашего удобства условия гарантийного сопровождения постоянно дорабатываются. За обновлением Вы можете следить на нашем сайте [www.poip.ru.](http://www.stanki-proma.ru/); Надеемся, что наше оборудование и инструмент позволят Вам добиться тех целей, которые Вы перед собой ставите, стать настоящим Мастером своего дела. Мы будем признательны Вам за замечания и предложения, связанные с приобретением нашего оборудования, его сопровождением и использованием.

### **1. Гарантийный талон и паспортные данные станка.**

### **Рекламация**

(Направляется в адрес ближайшего сертифицированного сервисного центра VISPROM в случае возникновения гарантийного случая).

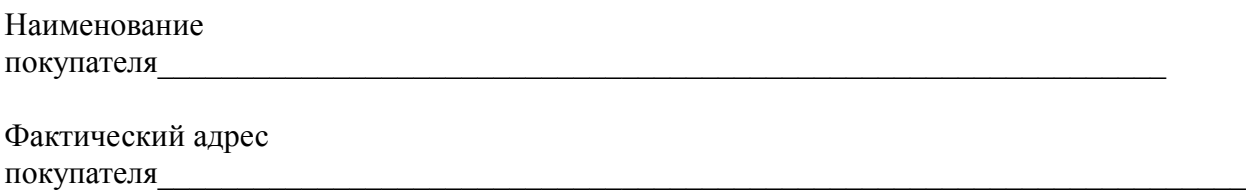

 $\equiv$ 

 $T$ елефон $\_\_$ 

\_\_\_\_\_\_\_\_\_\_\_\_\_\_\_\_\_\_\_\_\_\_\_\_

#### Паспортные данные оборудования

 $\mathcal{L}_\mathcal{L} = \{ \mathcal{L}_\mathcal{L} = \{ \mathcal{L}_\mathcal{L} = \{ \mathcal{L}_\mathcal{L} = \{ \mathcal{L}_\mathcal{L} = \{ \mathcal{L}_\mathcal{L} = \{ \mathcal{L}_\mathcal{L} = \{ \mathcal{L}_\mathcal{L} = \{ \mathcal{L}_\mathcal{L} = \{ \mathcal{L}_\mathcal{L} = \{ \mathcal{L}_\mathcal{L} = \{ \mathcal{L}_\mathcal{L} = \{ \mathcal{L}_\mathcal{L} = \{ \mathcal{L}_\mathcal{L} = \{ \mathcal{L}_\mathcal{$ 

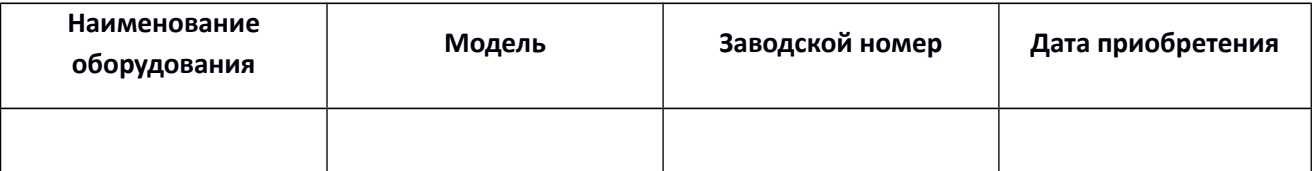

\_\_\_\_\_\_\_\_\_\_\_\_\_\_\_\_\_\_\_\_\_\_\_\_\_\_\_\_\_\_\_\_\_\_\_\_\_\_\_\_\_\_\_\_\_\_\_\_\_\_\_\_\_\_\_\_\_\_\_\_\_\_\_\_\_\_\_ \_\_\_\_\_\_\_\_\_\_\_\_\_\_\_\_\_\_\_\_\_\_\_\_\_\_\_\_\_\_\_\_\_\_\_\_\_\_\_\_\_\_\_\_\_\_\_\_\_\_\_\_\_\_\_\_\_\_\_\_\_\_\_\_\_\_\_ \_\_\_\_\_\_\_\_\_\_\_\_\_\_\_\_\_\_\_\_\_\_\_\_\_\_\_\_\_\_\_\_\_\_\_\_\_\_\_\_\_\_\_\_\_\_\_\_\_\_\_\_\_\_\_\_\_\_\_\_\_\_\_\_\_\_\_

Описание неисправностей, обнаруженных в ходе эксплуатации оборудования:

 $\mathcal{L}_\text{max}$  , where  $\mathcal{L}_\text{max}$  , we have the set of the set of the set of the set of the set of the set of the set of the set of the set of the set of the set of the set of the set of the set of the set of the set of Ф.И.О. и должность ответственного лица

### **ГАРАНТИЙНЫЙ ТАЛОН**

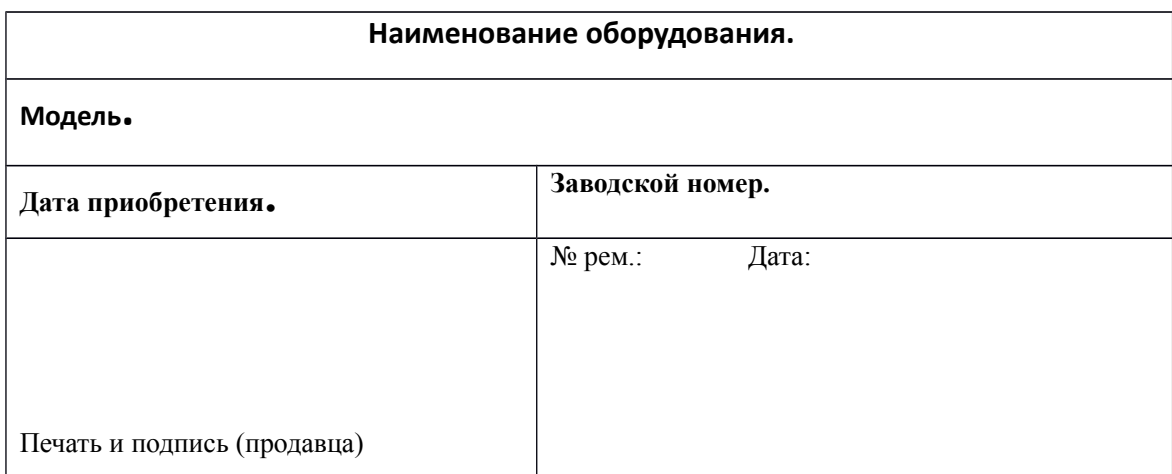